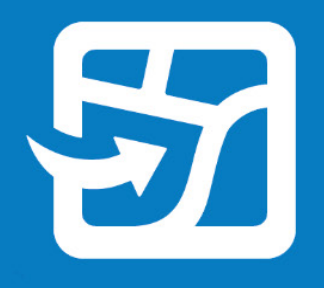

Publication Date: 2024年2月

# **オフラインでの Web マップの利用**

## **ArcGIS Field Maps の活用**

ArcGIS Field Maps を使用して Web マップをオフラインと 現場で利用するための基本的なタスクとベスト プラクティス

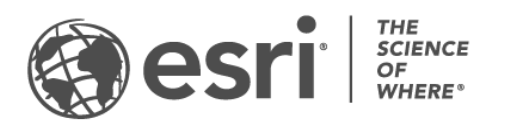

### タスクのチェックリスト

### **タスク 完了**  $\Box$ 1. [はじめに](#page-2-0) 2. [データの準備](#page-4-0) 3. [ベースマップの設定](#page-5-0) 4. マップ [エリアの作成](#page-7-0) 5. マップ [エリアのダウンロード](#page-8-0) 6. [データの同期](#page-9-0) 7. マップ [エリアの更新](#page-10-0)  $\Box$ 8. [FAQ](#page-11-0)

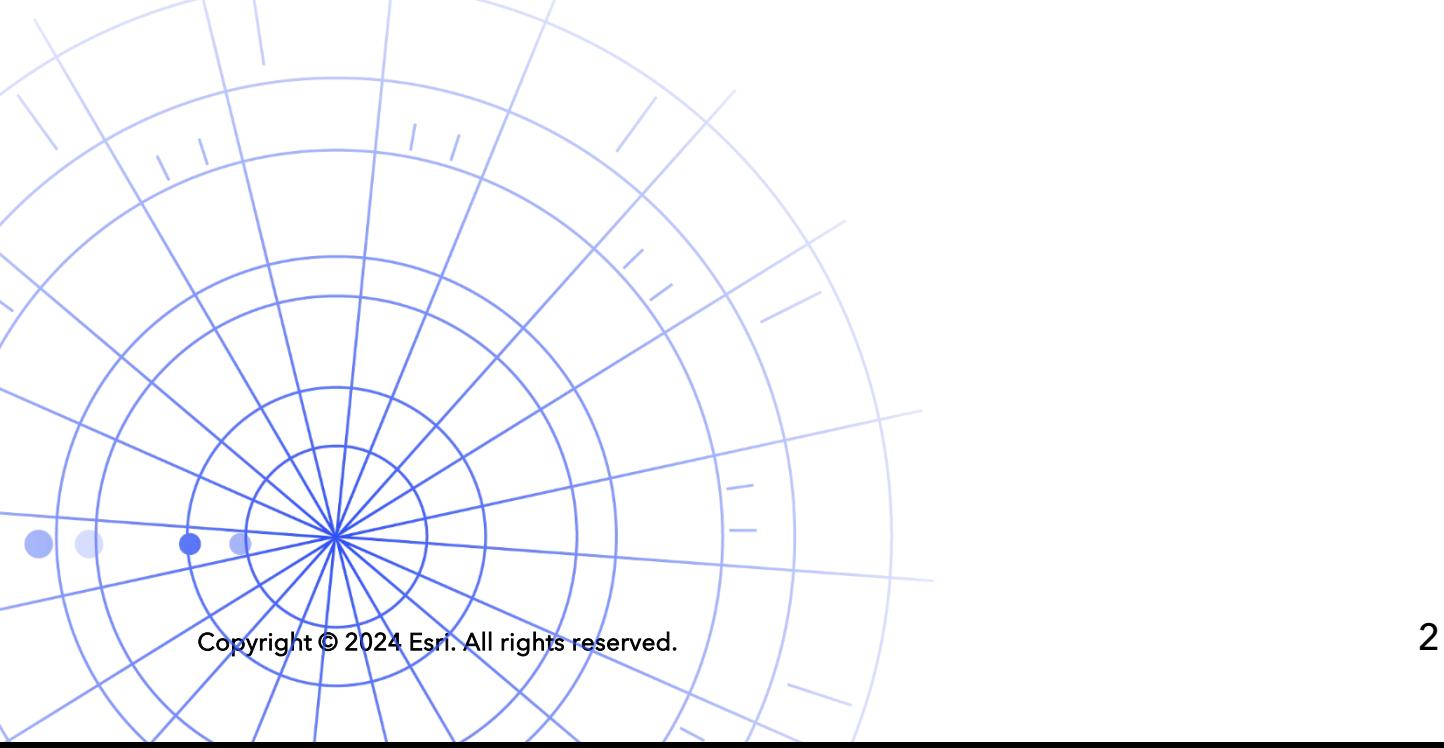

### <span id="page-2-0"></span>1. はじめに

ArcGIS Field Maps を使用すると、Web マップを場所を問わずオフラインで利用することができま す。野生動物保護区、50 ヤードの沖合、あるいは携帯電話の電波が届きにくい町の一画でも利用で きます。モバイル作業者がインターネットに接続していない場合やモバイル データ通信を使用させ たくない場合、Field Maps が代わりに対応します。

マップをオフラインで使用すると、モバイル作業者はインターネット接続の有無に関係なく、デー タを収集して対象物を探索できます。オフラインで行った作業は、接続環境に戻ったらオフィスと 同期できます。

Field Maps Designer Web アプリを使用すると、オフライン ワークフロー用の Web マップを準備で きます。ローカル データや Web マップでサポートされていないデータをオフラインで利用する必要 がある場合は[、後述するこの注意を](#page-3-0)ご参照ください。

#### 主要なプロセス

Web マップをオフラインで利用するには、オフィスまたはモバイル デバイスでオフライン マップ エ リアを作成するか、データの更新を同期するという 3 つの主要なプロセスがあります。

**Field Maps Designer でマップ エリアを作成する -** Field Maps Designer で、ダウンロードする Web マップのエリアをパッケージ化します。マップ エリアの範囲をカスタマイズし、その範囲内のすべ ての対象物と添付ファイルをともにパッケージ化できます。その後、マップ エリアはモバイル作業 者のデバイスにダウンロードできるようになり、オフラインで使用できるようになります。

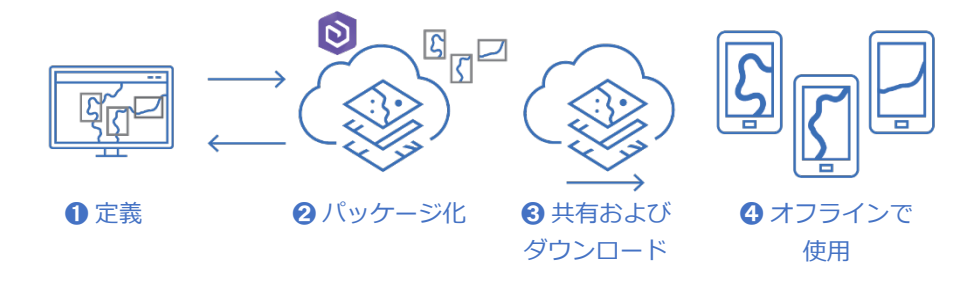

Field Maps Designer でマップ エリアを作成するワークフロー

**Field Maps モバイル アプリでマップ エリアを作成する -** モバイル作業者が予期せぬ作業やまだ定義 されていない固有のエリアに遭遇した場合、Field Maps モバイル アプリを使用して、デバイスで マップ エリアを作成できます。範囲を定義すると、マップ エリアがパッケージ化され、すべての対 象物と添付ファイルがともに自動的にダウンロードされ、オフラインで使用できるようになります。

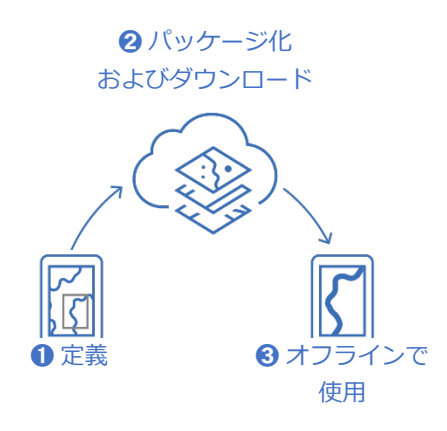

Field Maps モバイル アプリでマップ エリアを作成するワークフロー

**データの同期 -** モバイル作業者は接続環境に戻ったときに、デバイスとオフィス間でデータの更新を 送受信できます。

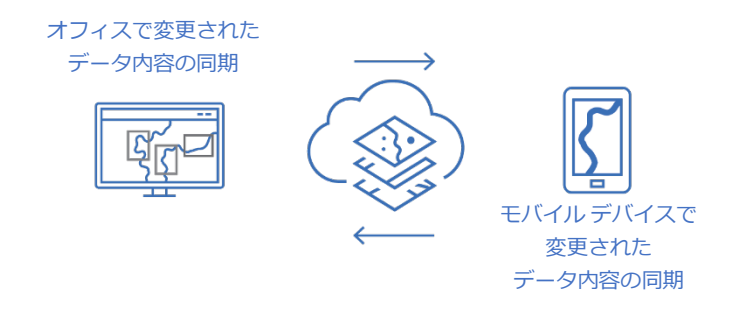

オフィスとモバイル デバイス間でデータ変更を同期するワークフロー

<span id="page-3-0"></span>**注意**: このガイドでは、Web マップをオフラインで利用する方法について説明します。次のいずれかを行 う必要がある場合は、代わりにオフラインで使用するモバイル マップ パッケージ (MMPK) を作成して共 有します。

- マップをモバイル デバイスに直接コピーする
- オンラインに公開しないローカル データを含む
- Web マップでサポートされていないデータや高度なシンボルを含む

詳細については、[「オフラインで使用する](https://doc.arcgis.com/en/field-maps/latest/prepare-maps/prepare-maps-for-download.htm#ESRI_SECTION1_DA3E614F9BFB481CA28C0CB37AAE250E) MMPK の作成」をご参照く

Copyright © 2024 Esri. All rights reserved. 4

### <span id="page-4-0"></span>2. データの準備

マップ内のデータがオフラインで使用するための次の要件を満たしていることを確認します。

- データはオンラインで使用可能である必要があります。
- マップとレイヤーでオフラインの使用を有効化する必要があります。

**ヒント**: オフラインで利用するベースマップを選択する際は、Field Maps でのオフライン ワークフ ローのパフォーマンスを向上させるために (ラスターではなく) ベクター タイル ベースマップを使用 します。

データはオンラインで使用可能である必要があります

作成するオフライン マップは Web マップから牛成するため、データはローカル (デスクトップ ト) だけ でなくオンラインでも使用可能である必要があります。データをオンラインで使用可能にする 1 つの 方法は、ArcGIS Online または ArcGIS Enterprise でホスト フィーチャ レイヤーとしてデータを公開す ることです。

- 「ArcGIS Online でのホスト フィーチャ [レイヤーの公開」](https://doc.arcgis.com/en/arcgis-online/manage-data/publish-features.htm)をご参照ください。
- 「[ArcGIS Enterprise](https://enterprise.arcgis.com/en/portal/latest/use/publish-features.htm) でのホスト フィーチャ レイヤーの公開」をご参照ください。

マップとレイヤーでオフラインの使用を有効化する必要があります

Web マップとそのレイヤーは、オフラインの使用を有効化する必要があります。 Field Maps Designer Web アプリでマップのオフライン使用を有効化したり、レイヤーでオフライン使用が有効 化されているかどうかをチェックしてエラーを解決したりできます。また、ArcGIS Online または ArcGIS Enterprise のアイテムの詳細ページからレイヤーのオフライン使用を有効化することもでき ます。

- 「Field Maps Designer [でのオフラインで作業するためのマップの構成」](https://doc.arcgis.com/en/field-maps/latest/prepare-maps/configure-the-map.htm#ESRI_SECTION1_1822CD8DD1E74F08BC4308E03A5677F1)をご参照ください。
- 「ArcGIS Online [でのレイヤーおよびマップのオフライン使用の有効化」](https://doc.arcgis.com/en/arcgis-online/manage-data/take-maps-offline.htm#ESRI_SECTION1_C0331D55CAE14D4FAB1B54354A9246F2)をご参照ください。
- 「ArcGIS Enterprise [でのレイヤーおよびマップのオフライン使用の有効化」](https://enterprise.arcgis.com/en/portal/10.7/use/take-maps-offline.htm#ESRI_SECTION1_C0331D55CAE14D4FAB1B54354A9246F2)をご参照くださ い。

### <span id="page-5-0"></span>3. ベースマップの設定

マップをオフラインで利用する際のベースマップを設定します。Web マップで定義されたベース マップや、モバイル デバイスまたは組織から参照されるタイル パッケージで定義されたベースマッ プを使用できます。タイル パッケージを使用すると、より大規模で詳細なベースマップをダウン ロードし、オフラインで使用できるようになります。

以下では、オフライン ベースマップを設定するためのさまざまなオプションについて詳しく説明し ます。Field Maps Designer でオフライン ベースマップを設定する方法については、[「オフライン](https://doc.arcgis.com/en/field-maps/latest/prepare-maps/configure-the-map.htm#ESRI_SECTION2_4308BA6C95E543C1B209EBEB95A00452) [ベースマップの設定」](https://doc.arcgis.com/en/field-maps/latest/prepare-maps/configure-the-map.htm#ESRI_SECTION2_4308BA6C95E543C1B209EBEB95A00452)をご参照ください。

デバイス トのタイル パッケージの参照

タイル パッケージをモバイル作業者のデバイスに直接コピー (サイドロード) し、複数のマップや マップ エリアでオフライン ベースマップとして再利用することができます。これには、ベースマッ プをダウンロードする方法に対していくつかの利点があります。

- ベースマップのサイドロードは、ダウンロードより高速です。
- ベースマップに含めるエリアを大きくすることができます。
- デバイスにコピーされたベースマップは、すべてのモバイル作業者が使用可能です。これに より、ダウンロードを複数回行わずに済み、共有デバイスの領域を節約できます。

マップをダウンロードするときにコピーされたベースマップをデフォルトで使用する場合、マップ がそのベースマップを参照する必要があり、ベースマップがモバイル作業者のデバイスにコピーさ れている必要があります。これにより、残りのデータとともにベースマップがダウンロードされな くなります。詳細については、[「デバイスに直接コピーするためのベースマップの作成」](https://doc.arcgis.com/en/field-maps/latest/prepare-maps/prepare-maps-for-download.htm#ESRI_SECTION2_B52FDEC32A024B75B1508DA488A8D84E)をご参照 ください。

組織のタイル パッケージの参照

組織のタイル パッケージを参照して、複数のマップやマップ エリアでオフライン ベースマップとし て再利用することができます。このオプションの利点は、デバイス上のタイル パッケージを参照す る場合と似ています。

- ベースマップに含めるエリアを大きくすることができます。
- 組織から参照されるベースマップは、複数のマップとマップ エリアで使用される場合に一度 だけダウンロードする必要があります。
- 組織から参照されるベースマップはすべてのモバイル作業者が使用可能ですが、サイン イン するユーザーごとにダウンロードする必要があります。

Web マップで定義されたベースマップの使用

Web マップで定義されたベースマップをオフライン ベースマップとして使用できます。このオプ ションを選択すると、Field Maps の Web マップとともにベースマップがダウンロードされます。こ のオプションでは別のベースマップを準備する必要はありませんが、デバイスや組織のタイル パッ ケージを参照する場合の利点はありません。

**ヒント**: オフラインで利用するベースマップを選択する際は、Field Maps でのオフライン ワークフ ローのパフォーマンスを向上させるために (ラスターではなく) ベクター タイル ベースマップを使用 します。これにより、通常のマップ範囲ではダウンロードが小さくなり、より大きな範囲でより高 い詳細レベルを使用できます。

### <span id="page-7-0"></span>4. マップ エリアの作成

Web マップをオフラインで利用する最良の方法は、マップ エリアを事前に作成しておくことです。 マップ エリアを作成すると、マップの 1 つ以上のエリアを、エリアの範囲内にあるすべてのデータ と添付ファイルを含めて事前にパッケージ化できます。モバイル作業者は、操作するマップの範囲 や詳細レベルを構成しなくてもマップ エリアをダウンロードできます。

複数のユーザーが同じエリアで作業を行う場合、マップ エリアを作成することをお勧めします。モ バイル作業者が信頼できるインターネット接続を確保できない場所には、マップ エリアを作成しま す。マップには、最大 16 のマップ エリアを作成することができます。

Field Maps Designer、ArcGIS Online、ArcGIS Enterprise で作成されたマップ エリアには、Field Maps モバイル アプリでアクセスできます。モバイル作業者は、Web マップと同様の方法でマップ エリアをオフラインで操作できます。

マップ エリアの作成に関するベスト プラクティス

次に、マップ エリアの作成に関するベスト プラクティスを示します。

- ダウンロード サイズを最小限に抑えるために (標準の四角形ではなく) [ポリゴン](https://doc.arcgis.com/en/arcgis-online/manage-data/take-maps-offline.htm#ESRI_CHOICE_80D4D2D087C84CB981C9EF7D349C84CB) マップ エリア を作成することを検討します。
- マップ エリアの範囲に適切[な詳細レベルを](https://doc.arcgis.com/en/arcgis-online/manage-data/take-maps-offline.htm#ESRI_STEP_AA7AE28CE44F43CF9859C9E89A2F422F)設定します。
- パッケージ [スケジュールを](https://doc.arcgis.com/en/arcgis-online/manage-data/take-maps-offline.htm#ESRI_STEP_5740B9E751B244DDACE4FFF830AFCCBE)設定することで、マップ エリアを再パッケージ化する頻度を決定 します。スケジュールは、マップ内のデータが更新される頻度によって決定する必要があり ますが、モバイル作業者が ([同期に](#page-9-0)よってアクセスできる) 最新データにアクセスする必要は ありません。

マップの再パッケージ化では、マップ エリアをダウンロードするときの最新の更新内容が提供 され、すべてのデータ プロセスが完了した後 (業務時間外など) にスケジュール設定する必要が あります。マップ内のデータがあまり更新されない場合、再パッケージ化を頻繁に行う必要は ありません。

詳細とベスト プラクティスについては、以下をご参照ください。

- [Field Maps Designer](https://doc.arcgis.com/en/field-maps/latest/prepare-maps/configure-the-map.htm#ESRI_SECTION2_34608DDAA23E488995D601696C6CCAD3) でのマップ エリアの作成と管理
- ArcGIS Online でのマップ [エリアの作成、編集、管理](https://doc.arcgis.com/en/arcgis-online/manage-data/take-maps-offline.htm#ESRI_SECTION1_8C6055E984D34AF4A25B989DDCAACF87)
- ArcGIS Enterprise でのマップ [エリアの作成、編集、管理](https://enterprise.arcgis.com/en/portal/latest/use/take-maps-offline.htm#ESRI_SECTION1_8C6055E984D34AF4A25B989DDCAACF87)

# <span id="page-8-0"></span>5. マップ エリアのダウンロード

オフラインで使用できるマップを構成しました。モバイル作業者は、定義されたマップ エリアをダ ウンロードしたり、Field Maps でマップ エリアを定義してダウンロードしたりできます。

既存のマップ エリアのダウンロード

Field Maps Designer、ArcGIS Online、ArcGIS Enterprise でマップ エリアをすでに作成してある場 合は、Field Maps モバイル アプリでダウンロードできます。作成したマップ エリアを含む Web マップを検索し、ダウンロードするマップ エリアを選択します。マップ エリアをダウンロードした ら、オフラインで使用できるようになります。

• 「定義済みオフライン [エリアのダウンロード」](https://doc.arcgis.com/en/field-maps/android/use-maps/download-maps.htm#ESRI_SECTION1_C30D73392D964D51A8B606128A8A6E8F)をご参照ください。

### アプリでのマップ エリアの定義とダウンロード

モバイル作業者のためにすべてを事前に計画できるとは限りません。予期しないエリアや固有のエ リアでオフライン作業を行う必要がある場合は、モバイル デバイスでマップ エリアを定義してダウ ンロードできます。マップ エリアを定義すると、自動的にパッケージ化およびダウンロードされ、 オフラインで使用できるようになります。

また、Field Maps でマップ エリアを作成する際にモバイル作業者が使用できる詳細レベルを設定で きます。これにより、モバイル作業者は、オフライン作業時に必要な詳細レベルをダウンロードす ることになります。

- 「マップ [エリアの定義とダウンロード」](https://doc.arcgis.com/en/field-maps/android/use-maps/download-maps.htm#ESRI_SECTION1_3288676ABE8F4D738B3431C55728FC93)をご参照ください。
- 「Field Maps で作成されたマップ [エリアの詳細レベルの定義」](https://doc.arcgis.com/en/field-maps/latest/prepare-maps/configure-the-map.htm#ESRI_SECTION2_368F2801A55A4A25B5558B551817D114)をご参照ください。

Copyright © 2024 Esri. All rights reserved.

# <span id="page-9-0"></span>6. データの同期

同期とは、オフィスとモバイル作業者の間でデータの変更内容を更新することです。モバイル作業 者は接続環境に戻ったら、オフィスや他のモバイル作業者との間でデータの更新を送受信できます。

同期では、マップ全体が再びダウンロードされるのではなく、前回のバージョンから変更された内 容のみがダウンロードされます。また、同期中にすべてのフィーチャと添付ファイルをダウンロー ドするかどうかを決定することもできます。これらのダウンロードを減らすことで、オフィスとモ バイル デバイス間でデータを同期するプロセスにかかる時間を短縮できます。詳細については、 [「フィーチャと添付ファイルの送信」](https://doc.arcgis.com/en/field-maps/latest/prepare-maps/configure-the-map.htm#ESRI_SECTION2_971316BA80374A74B4C05F19E82658BE)をご参照ください。

モバイル作業者が読み取り専用マップを使用している場合、アプリを使用しているときにデータの 更新は受信のみが可能で送信はできません。オフライン中にマップにメモを記録し、接続環境に 戻ったらマークアップを共有することができます。詳細については、[「マークアップの共有」](https://doc.arcgis.com/en/field-maps/android/use-maps/markup.htm#ESRI_SECTION1_7EFF870A86ED4F6CB0D03E653C929121)をご 参照ください。

モバイル デバイスで変更されたデータ内容の同期

モバイル作業者が接続環境に戻ったら、同期ボタンをタップしてデータ収集の更新を送信できます。 デフォルトでは、自動同期が有効になっています。つまり、デバイスはデータ接続を検出すると自 動的に同期します。

同期されたデータによって、オフィス内のマップと他のモバイル デバイス上のマップが更新されま す。また、同期によって、他のモバイル作業者やオフィスのユーザーがオフライン中に変更した データ内容でそのモバイル デバイスも更新されます。更新内容を同期する方法の詳細については、 [「作業の同期」](https://doc.arcgis.com/en/field-maps/android/use-maps/sync.htm#ESRI_SECTION1_C30D73392D964D51A8B606128A8A6E8F)をご参照ください。

オフィスで変更されたデータ内容の同期

オフィスでマップ エリアに加えられたデータ変更を、モバイル作業者のデバイスと同期することが できます。変更を加えた後にマップ エリアを手動で更新したり、更新をスケジュール設定したりで きます。オフィスでマップ エリアが更新されると、モバイル デバイスで更新内容を同期またはダウ ンロードできます。

オフィスでマップ エリアを更新する方法の詳細については、「[Field Maps Designer](https://doc.arcgis.com/en/field-maps/latest/prepare-maps/configure-the-map.htm#ESRI_SECTION2_34608DDAA23E488995D601696C6CCAD3) でのオフライン [エリアの作成と管理」](https://doc.arcgis.com/en/field-maps/latest/prepare-maps/configure-the-map.htm#ESRI_SECTION2_34608DDAA23E488995D601696C6CCAD3)、「ArcGIS Online でのマップ [エリアの作成、編集、管理」](https://doc.arcgis.com/en/arcgis-online/manage-data/take-maps-offline.htm#ESRI_SECTION1_8C6055E984D34AF4A25B989DDCAACF87)、または「[ArcGIS](https://enterprise.arcgis.com/en/portal/latest/use/take-maps-offline.htm#ESRI_SECTION1_8C6055E984D34AF4A25B989DDCAACF87)  Enterprise でのマップ [エリアの作成、編集、管理」](https://enterprise.arcgis.com/en/portal/latest/use/take-maps-offline.htm#ESRI_SECTION1_8C6055E984D34AF4A25B989DDCAACF87)をご参照ください。

### <span id="page-10-0"></span>7. マップ エリアの更新

同期を使用するとマップ エリアを最新のデータ変更で更新できますが、マップの他のパーツを更新 するには別のプロセスが必要です。マップのシンボルの変更、レイヤーの追加や削除、データ収集 に使用されるフォームの更新、または同期されるデータの更新に含まれないものの変更を行うには、 次の 1 つまたは両方を実行する必要があります。

- ArcGIS Online または ArcGIS Enterprise で作成されたマップ エリアを再作成します。モバイ ル作業者は、古いマップ エリアをデバイスから削除して、新しいマップ エリアをダウンロー ドする必要があります。
- モバイル作業者がデバイス上で作成したマップ エリアを削除、再作成、ダウンロードします。

詳細については、「オフライン [エリアの更新」](https://doc.arcgis.com/en/field-maps/android/use-maps/download-maps.htm#ESRI_SECTION2_3D29623B3E8D4922AD58285886DF55CE)をご参照ください。

n

### <span id="page-11-0"></span>8. FAQ

#### **マップ エリアを作成するのは、オフィスとモバイル デバイスのどちらの方がよいで すか?**

場合によって異なります。通常は、マップ エリアをオフィスで事前に作成しておくことをお勧めし ます。この場合、モバイル作業者は作業の準備をするときに、マップ エリアのパッケージ化に時間 を使わずに済みます。オフィスで作成されたマップ エリアは、組織全体でも共有されます。

モバイル作業者がデバイス上でマップ エリアを作成するのは、予期せぬ作業や特殊な作業が発生し た場合のみに行うことをお勧めします。そのマップ エリアは、作成したデバイスでのみ使用できま す。

#### **オフラインで使用するためにマップをモバイル デバイスに直接コピーできますか?**

はい。マップをモバイル デバイスにコピーするには、モバイル マップ パッケージ (MMPK) を作成し ます。[「オフラインで使用する](https://doc.arcgis.com/en/field-maps/latest/prepare-maps/prepare-maps-for-download.htm#ESRI_SECTION1_DA3E614F9BFB481CA28C0CB37AAE250E) MMPK の作成」をご参照ください。

#### **モバイル作業者は、就業日ごとに事前にマップ エリアを削除して再ダウンロードす る必要がありますか?**

モバイル作業者がマップ内のデータを更新するだけでよい場合、再ダウンロードする必要はありま せん。マップを同期すれば、これらの変更を確認できます。マップ自体への変更を更新する必要が ある場合 (セクション 7 を参照)、マップ エリアを削除および再ダウンロードして、マップの最新バー ジョンを取得する必要があります。

### **マップ エリアを作成した場合でも、Field Maps でマップのオンライン バージョンを 使用できますか?**

はい。ダウンロード用のマップ エリアを作成した場合でも、モバイル作業者は Field Maps モバイル アプリでマップのオンライン バージョンにアクセスできます。

### **自動同期を有効化するべきか、それともモバイル作業者にデータの更新を手動で同期 させるべきですか?**

[自動同期は](https://doc.arcgis.com/en/field-maps/android/use-maps/sync.htm#ESRI_SECTION1_FAD54BA5A0654E5E8F03D603BF2851DB)デフォルトで有効になっており、ユーザーと作業員は就業時間中に最新データにアクセ スできます。ほとんどの場合、自動同期を有効にしておくことで、モバイル作業者が考えるタスク が 1 つ減ります。

ワークフローによっては、モバイル作業者にデータを手動で同期させる必要がある場合があります。 たとえば、組織の残りのユーザーに全体像を伝えるために、同期する前にエリアやプロジェクトで の作業を完了させておく必要がある場合です。

#### **位置情報の共有はオフラインで使用できますか?**

はい。位置のトラックはオフラインでの作業中はデバイスに保存されます。接続環境に戻ると、ト ラックは位置情報の共有サービスに自動的にアップロードされます。

#### **Field Maps Designer には、どのようなオフライン機能がありますか?**

Field Maps Designer では、マップのオフライン使用の有効化、オフライン設定の構成、オフライン で使用されるベースマップの設定、および Field Maps モバイル アプリで使用するマップ エリアの作 成を行うことができます。[「マップの構成」](https://doc.arcgis.com/en/field-maps/latest/prepare-maps/configure-the-map.htm#ESRI_SECTION1_1822CD8DD1E74F08BC4308E03A5677F1)をご参照ください。